## **Emneprioritering på Studentweb**

- f. eks ved valg av emne til Eksperter i Team

Når du logger på Studentweb vil du få et varsel på forsiden dersom du skal foreta en emneprioritering i denne perioden. Trykk på lenken for å gå til utdanningsplanen din der emneprioriteringen skal gjøres. Du kan også gå dit ved å trykke på «Studier» i menyen øverst og videre til «Vis utdanningsplan».

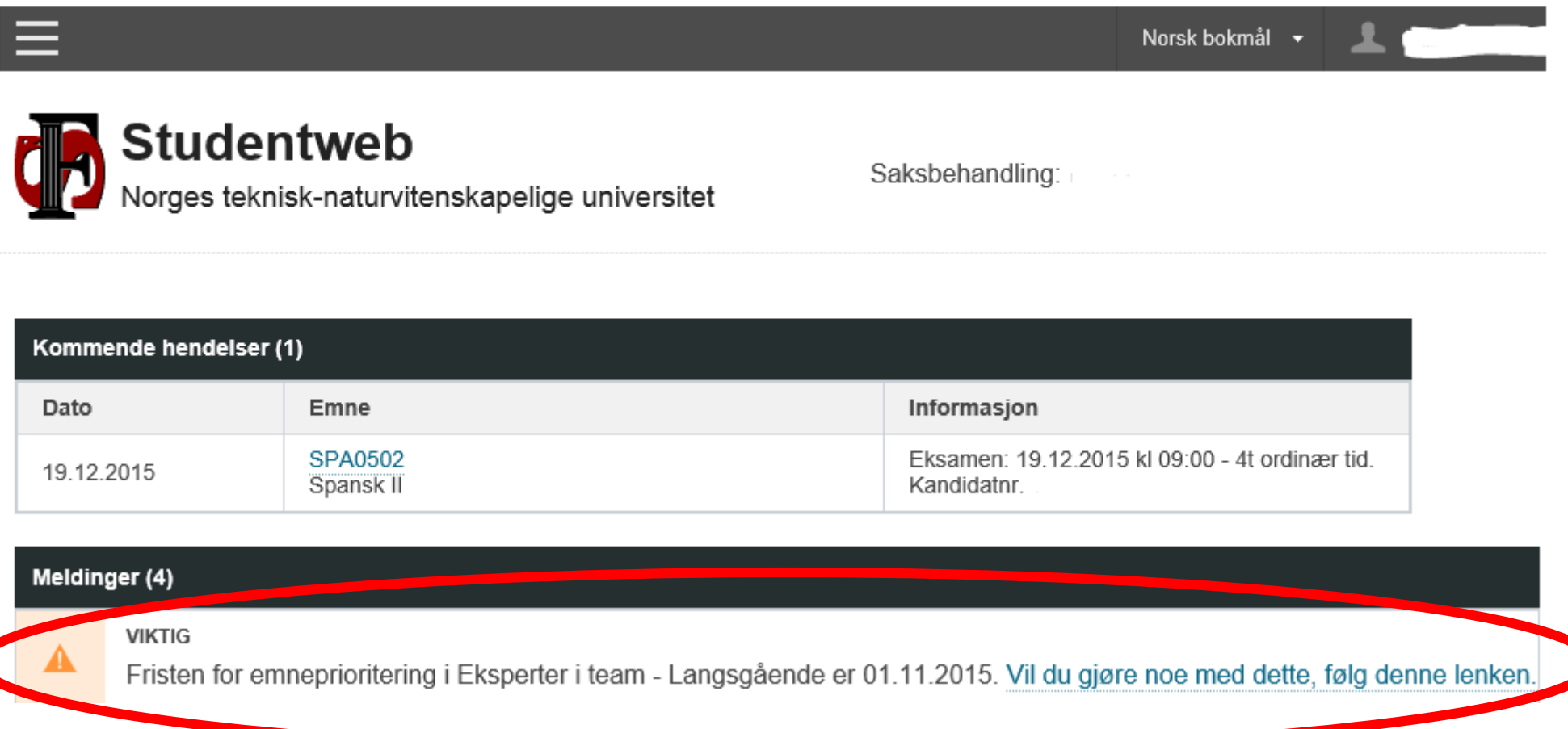

## Emneprioritering

## Eksperter i team - Langsgående (Valgfritt) (vis beskrivelse)

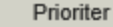

Frist for å prioritere er 01.11.2015.

Prioriter det antallet emner du får beskjed om og trykk «Videre».

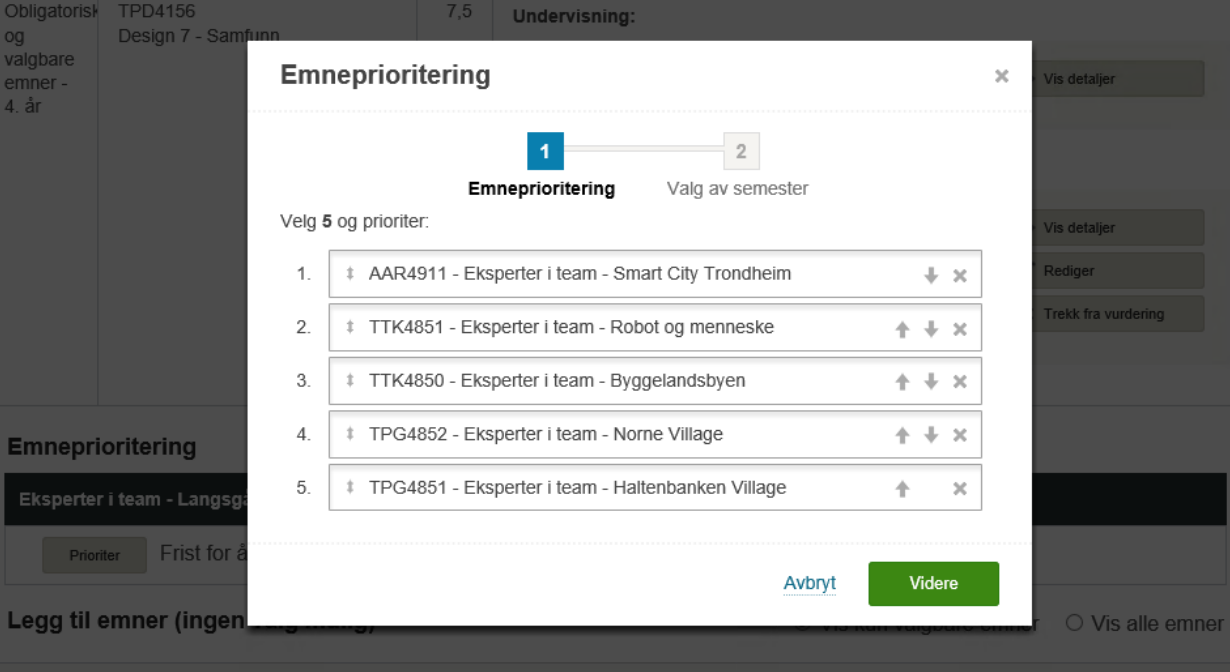

Godkjenn emneprioriteringen og valg av semester ved å trykke «Fullfør».

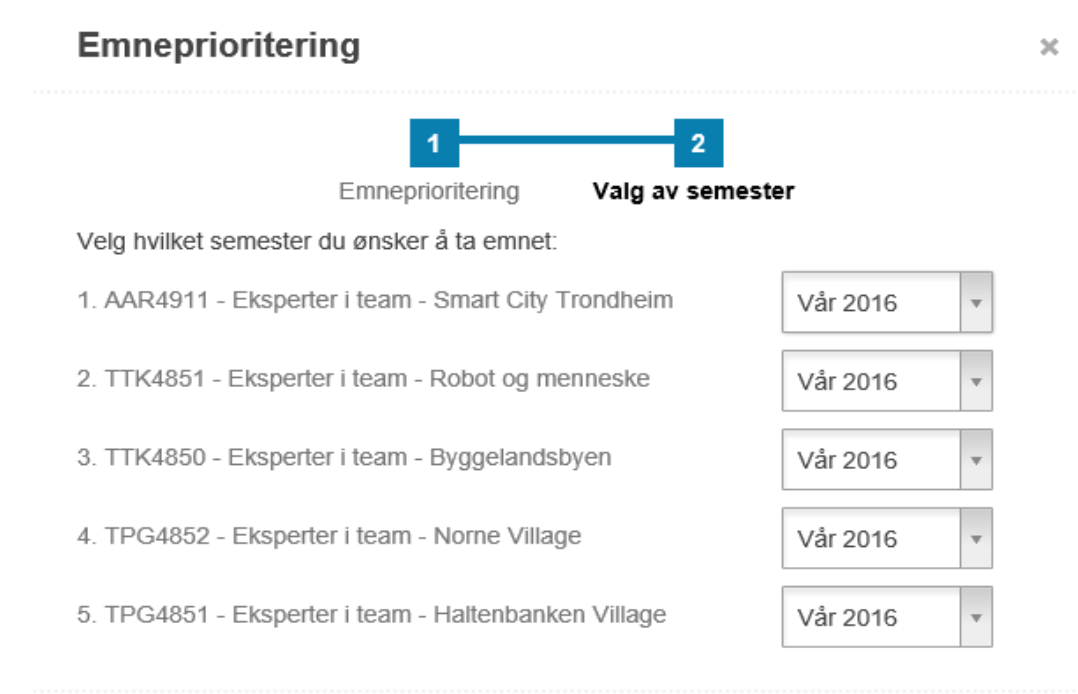

Forrige

Fram til påmeldingsfristen kan du gå inn på Utdanningsplanen din i Studentweb for å gjøre endringer på emner/prioritet.

## Emneprioritering

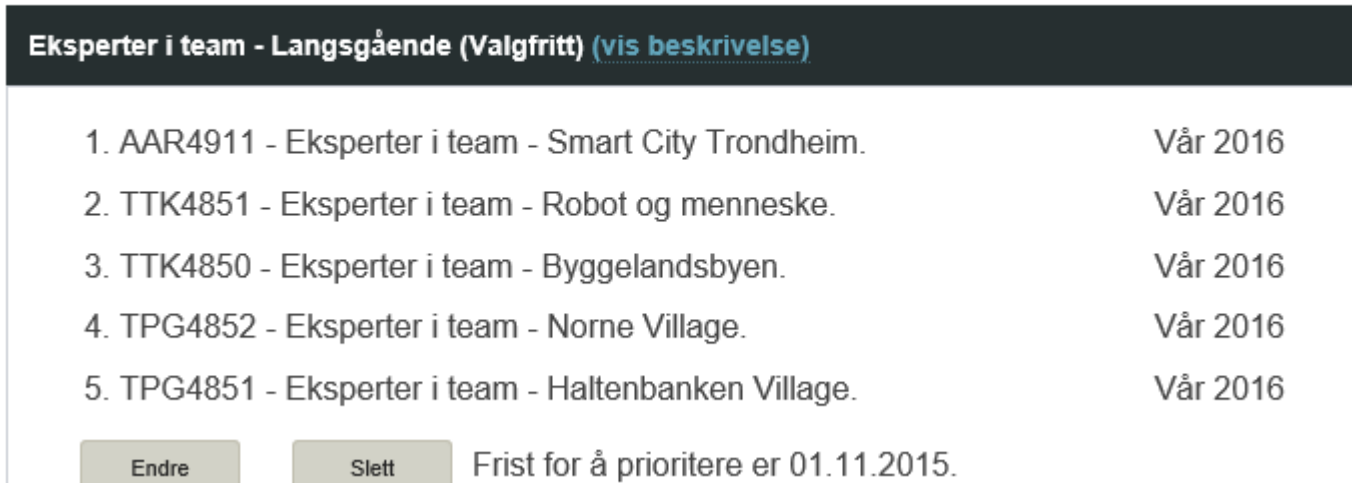

En stund etter fristen vil prioriteringene behandles og du vil få plass etter reglene for opptaket. Emnet du er tatt opp til vil vises i utdanningsplanen din på samme måte som andre emner. Du vil bli både undervisnings- og vurderingsmeldt i emnet. Prioriteringene du ikke får plass ved vil fjernes fra utdanningsplanen din.